# **PRACTICAS DE SISTEMA OPERATIVO UNIX**

## *PRACTICA 2. Introducción al UNIX.*

### **Objetivos.**

Conocer de una forma práctica las herramientas de entrada y salida del sistema, la forma de obtener información acerca del sistema y órdenes relacionadas con la comunicación con los demás usuarios.

#### **Herramientas.**

Los comandos a utilizar en esta práctica son:

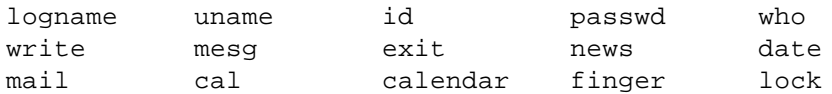

## **DESARROLLO DE LA PRACTICA.**

1. Entrada en el sistema y consulta de información básica del sistema y de los usuarios.

1.1 Indique los pasos para iniciar una sesión de trabajo UNIX, utilizando su identificativo (logname) y su palabra de paso (password).

> {Conectamos al servidor} login: < nuestro login> password: <nuestro password>

- 1.2 Visualización de su identificativo:
	- a) Visualizar el nombre de dos formas diferentes. who am I logname
	- b) Visualizar el número correspondiente a su identificativo. id
- 1.3 Visualice la siguiente información sobre el sistema.
	- a) nombre
		- uname
	- b) versión del sistema operativo uname -v
	- c) hardware que lo soporta. uname -a
- 1.4 Modifique se palabra de paso. Verifique la acción anterior haciendo logoff (desconéctese) y vuelva a hacer login (conéctese).

```
passwd
<teclear password>
.0
```
- 1.5 Fechas:
	- a) Visualice la fecha y hora actual.

```
Date
```
- b) Obtenga la siguiente salida (tal cual está, en dos líneas): Son las hh:mm:ss del día: dd
	- del mes: mm del año: aa.

```
date +"Son las %T del día %e %n del mes %m del año %y."
```
c) Visualice el calendario completo del año.

cal 2002

- d) Consulte el día de la semana de su cumpleaños en el año 2007. cal 10 2007
- 1.6 Genere una agenda en la que se reflejen las actividades que debe recordar en los próximos días. Visualice las actividades de hoy y mañana.
- 1.7 Visualice todos los datos referentes al usuario de muestra. finger <login>
- 1.8 Bloquear el terminal de forma temporal. lock
- 2. Comunicación con otros usuarios.
	- 2.1 ¿Qué correo tiene pendiente? Orden que permita visualizarlo. mail -h
	- 2.2 Indique como conseguir con el comando 'mail':
		- a) Lectura del mensaje anterior al actual.
		- b) Lectura del mensaje posterior al actual. +
		- c) Lectura de los mensajes en orden inverso.
		- d) Añadir los mensajes a un fichero. s <fichero>
	- 2.3 ¿Qué usuarios están conectados al sistema en este momento?. who
	- 2.4 Envíese correo en formato off-line a si mismo. También a un usuario de otro grupo. mail f941162
		- mail f930158 [<mensajes>]
	- 2.5 Envíe correo a un usuario no reconocido por el sistema.
		- a) ¿Qué ha ocurrido?.
			- Da un mensaje de error y graba el mensaje en un fichero.
		- b) ¿Dónde queda la información?. En el fichero dead.lettter
		- c) Visualizar
			- cat dead.letter | more
	- 2.6 Capacitación/descapacitación de recepción de mensajes on-line:
		- a) Impida que otro usuario le envíe mensajes (on-line). mesg -n
		- b) Visualice un listado en el que se recoja información que nos permita saber que usuarios tienen capacitado el terminal para recibir mensajes.
		- who -t c) Capacite de nuevo la comunicación (on-line). mesg -y
	- 2.7 Visualice las noticias que haya dejado el administrador. news